## SSH und VNC unter Raspbian

Michael Kofler

Oktober 2015

SSH und VNC unter Raspbian 1

## SSH und VNC

- $\triangleright$  SSH
- $\triangleright$  SSH mit Schlüssel
- $\triangleright$  VNC
- $\triangleright$  VNC-Server automatisch starten
- $\triangleright$  VNC mit SSH

#### <span id="page-2-0"></span>**[SSH](#page-2-0)**

#### Ausgangspunkt

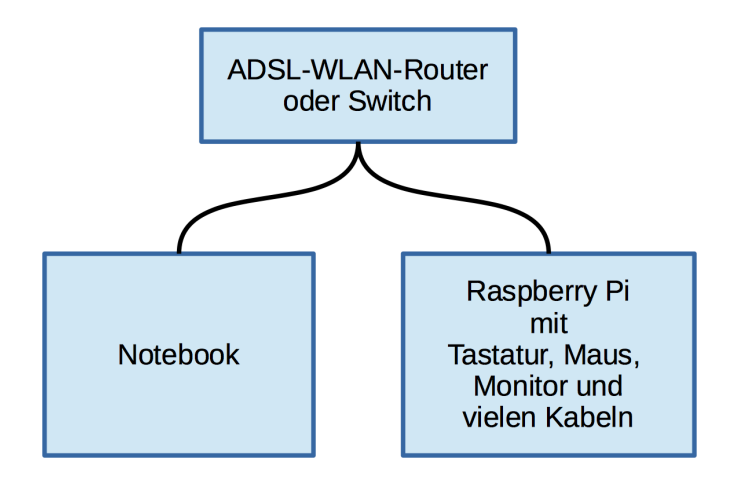

Ziel

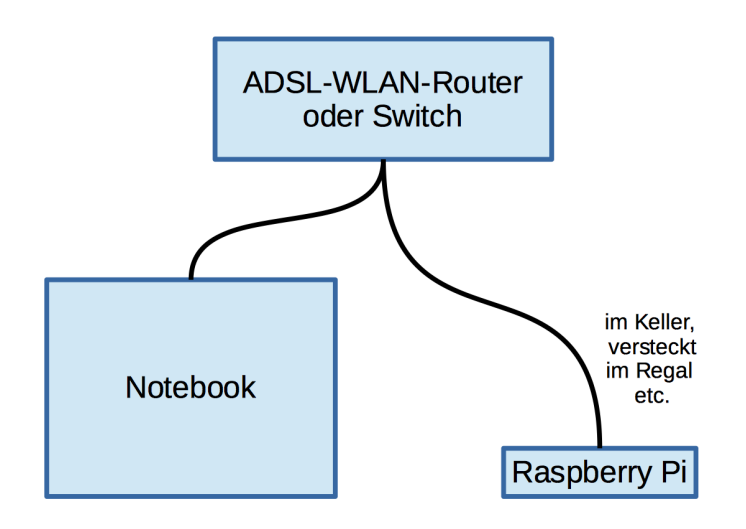

### Voraussetzungen Raspberry Pi

- ► SSH-Server läuft am Pi (ist standardmäßig der Fall) Konfiguration: raspi-config oder neues Konfigurationsprogramm
- ▶ ordentliches Passwort für den Benutzer pi Konfiguration: passwd-Kommando, raspi-config oder neues Konfigurationsprogramm
- $\blacktriangleright$  IP-Adresse herausfinden: ip addr oder hostname -I

Standardmäßig hat der Nutzer pi das Passwort raspberry. Sicherheitsrisiko, ändern!

#### Hostname Raspbery Pi

Standardmäßig: raspberry

Diese Folien: pi2

#### Voraussetzungen Notebook/PC

- ▶ Netzwerkverbindung zu Pi muss möglich sein Test mit ping raspberry
- $\triangleright$  Das Kommando ssh muss installiert sein. Unter Linux und OS X immer der Fall.

Für Windows-Freunde gibt es PuTTY:

<http://www.chiark.greenend.org.uk/~sgtatham/putty/download.html>

```
user@notebook$ ssh pi@pi2
 The authenticity of host 'pi2 (10.0.0.9)' can't be
 established.
 RSA key fingerprint is 6f:89:d9:19:b6:d6:91:dc:
                         26:44:d5:6c:c1:fa:fb:95.
 Are you sure you want to continue connecting (yes/no)? yes
 Permanently added 'pi2,10.0.0.9' to the list of known hosts.
 pi@pi2's password: ***********
  ...
```
Standardmäßig: Hostname raspberry, hier pi2

## Probleme beim Verbindungsaufbau

- $\blacktriangleright$  ping
- $\blacktriangleright$  IP-Adresse statt Hostname verwenden
- ▶ vergessen Sie den Benutzernamen pi nicht (ssh pi2 verwendet den gerade aktiven Benutzernamen)

## Probleme bei der Verbindung zu einer neuen Installation, OpenELEC etc.

ssh pi@pi2

@@@@@@@@@@@@@@@@@@@@@@@@@@@@@@@@@@@@@@@@@@@@@@@@@@@@@@@ WARNING: REMOTE HOST IDENTIFICATION HAS CHANGED! @@@@@@@@@@@@@@@@@@@@@@@@@@@@@@@@@@@@@@@@@@@@@@@@@@@@@@@ IT IS POSSIBLE THAT SOMEONE IS DOING SOMETHING NASTY! Someone could be eavesdropping on you right now (man-in-the-middle attack)!

Alles halb so schlimm. Abhilfe (auf den Notebook):

ssh-keygen -R pi2

Oder .ssh/known\_hosts direkt mit Editor verändern.

## SSH für Grafikprogramme

Option -X

user@notebook\$ ssh -X pi@pi2 pi@pi2\$ idle3

#### Login ohne Passwort

user@notebook\$ ssh-keygen user@notebook\$ ssh-copy-id pi@pi2

ssh-keygen erzeugt RSA-Schlüsselpaar .ssh/id\_rsa und .ssh/id\_rsa.pub.

Privater Schlüssel kann mit Passphrase verschlüsselt werden.

scp

#### Dateien kopieren

scp lokale-datei pi@pi2: scp loakle-datei pi@pi2:verzeichnis/neuer-name scp pi@pi2:externe-datei . scp pi@pi2:externe-datei verzeichnis/neuer-name

# <span id="page-14-0"></span>[VNC](#page-14-0)

## Auf dem Rasbperry Pi

```
sudo apt-get install tightvncserver
vncserver
  You will require a password to access your desktops.
 Password: ******
  Verify: ******
  Would you like to enter a view-only password? n
 New 'X' desktop is pi2:1
```
Passwort wird in .vnc/passwd gespeichert und kann mit vncpasswd geändert werden.

 $VNC = Virtual Network Computing$ 

VNC-Client starten, Adresse pi2:1

- ▶ Windows: TightVNC, <http://www.tightvnc.com/download.php>
- $\triangleright$  OS X: Chicken, <http://sourceforge.net/projects/chicken>
- $\blacktriangleright$  Linux: z.B. vinagre, vncviewer, krdc oder remmina

Demo: mit vncviewer (Paket tigervnc) unter Fedora

## VNC-Server automatisch starten

```
Auf dem Raspberry Pi:
Init-V-Script /etc/init.d/vncserver einrichten
(Code siehe http://pi-buch.info/?p=87)
```
chmod a+x /etc/init.d/vncserver insserv vncserver service vncserver start

sudo-Programme mit GUI via VNC ausführen: vorher xhost +localhost erforderlich!

## VNC und SSH

Problem: VNC ist unsicher, alle Daten (inkl. Passwort) werden im Klartext übertragen!

Lösung: VNC-Server nur auf localhost ausführen, Verbindung mit SSH.

- ▶ Raspberry Pi: In /etc/init.d/vncserver die Option OPTIONS="... -localhost einbauen.
- ▶ Notebook: Verbindungsaufbau über SSH-Tunnel vncviewer -via pi@pi2 :1

Je nach VNC-Viewer ist der Verbindungsaufbau etwas komplizierter.

## Den aktuellen Desktop freigeben

(Update nach einer entsprechenden Publikumsanfrage)

vncserver startet eine neue Instanz des X-Servers, also ein neues, virtuelles Grafiksystem mit einem eigenständigen Desktop. Via VNC haben Sie also Zugriff auf einen eigenen Desktop, nicht auf den gewöhnlichen Desktop.

Wenn Sie Ihren aktuellen Desktop via VNC freigeben möchten (Fernwartung), dann installieren Sie dazu das Paket x11vnc und starten dieses in einem Terminalfenster:

```
# auf dem Raspberry Pi
x11vnc -usepw -forever -display :0
```
Solange x11vnc läuft, kann Client-seitig der aktuelle Desktop gesteuert werden:

```
# auf dem Notebook/PC etc.
vncviewer pi2:0
```
## The End

#### Weitere Infos zum Raspberry Pi gibt's hier:

#### <http://pi-buch.info>

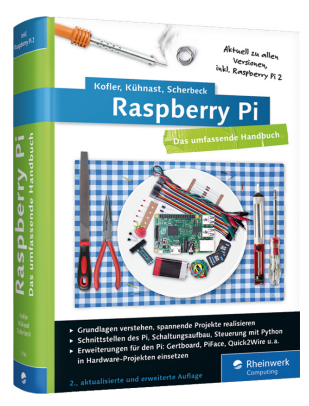